# **Stappenplan demonstrator (maatschappelijke) leegstand**

## **Inleiding**

Deze notitie beschrijft een methode om met behulp van (basis)registraties op gemeentelijk niveau een indicatie te krijgen van de leegstand van maatschappelijk vastgoed. Leegstaand vastgoed - en dan met name leegstaand *maatschappelijk<sup>1</sup>* vastgoed - kan een belangrijke rol spelen bij het in evenwicht brengen van vraag en aanbod op de woningmarkt. Voor de gemeente Hoorn is een [demonstrator](http://maps.objectvision.nl/hoornleegstand/) ontwikkeld die tegen bescheiden kosten<sup>2</sup> een indicatie geeft van de maatschappelijke leegstand. De volgende paragraaf geeft kort een algemene gebruiksaanwijzing. Daarop volgt een stapsgewijze beschrijving van de gehanteerde methodiek met links naar voorbeelden uit de demonstrator Hoorn. Paragraaf 3 doet enkele suggesties waarmee de kwaliteit van de demonstrator wordt verhoogd. Indien u meer informatie wilt: onderaan vindt u onze contactgegevens

## **1 Algemene instructie**

In de hieronder beschreven stappen is telkens de link naar de bijbehorende kaartlaag meegegeven. U kunt deze kaartlagen ook terugvinden in het menu '*kaartlagen*' links in beeld. Dit menu volgt van boven naar benden de onderstaande stappen. U kunt deze ook zelf in en uitschakelen. In sommige gevallen is het echter handig om kaartlagen te combineren en de volgorde aan te passen (bijvoorbeeld: stap 4). Dat kan door meerdere kaartlagen aan te vinken. Deze verschijnen dan rechts in beeld in het menu '*legenda*'. Hier kunt u de volgorde van de lagen bepalen door de blauwe titelbalk van de kaartlaag met de muis naar boven of beneden te slepen. Daarnaast kunt u met de schuifbalk onderin deze legendavensters de transparantie van de kaartlaag bepalen.

## **2 Methode 'Hoorn'**

Voor het detecteren van potentiële leegstand is voor de gemeente Hoorn gebruik gemaakt van:

- 1. Basisregistraties Adressen en Gebouwen (BAG)
- 2. HandelsRegister van de Kamer van Koophandel (HR)
- 3. Lijst maatschappelijk vastgoed gemeente Hoorn

## *Stap 1: Selecteer in de BAG alle panden die één of meerdere verblijfsobjecten bevatten die niet voor woondoeleinden gebruikt worden.*

- 1a De BAG bevat van alle verblijfsobjecten het gebruiksdoel, zie: [kaartlaag gebruiksdoel](http://maps.objectvision.nl/hoornleegstand/?layers=OPENBASISKAART,Hoorn_GEBRUIKSDOEL_VBO,&zoom=9&lat=518900&lon=133200&language=nl)  [verblijfsobject](http://maps.objectvision.nl/hoornleegstand/?layers=OPENBASISKAART,Hoorn_GEBRUIKSDOEL_VBO,&zoom=9&lat=518900&lon=133200&language=nl)
- 1b De verblijfsobjecten worden in de BAG als punt vastgelegd. Deze puntlocaties worden hier geaggregeerd naar panden, omdat dit beter aansluit bij de werkelijkheid en het de kaart beter leesbaar<sup>3</sup> maakt. Zodoende worden in de demonstrator de gebruiksdoelen in de BAGpanden gevisualiseerd, zie: [kaartlaag gebruiksdoel alle panden](http://maps.objectvision.nl/hoornleegstand/?layers=OPENBASISKAART,Hoorn_GEBRUIKSDOEL_ALLE,&zoom=9&lat=518900&lon=133200&language=nl)
- 1c In een BAG-pand kunnen meerdere verblijfsobjecten liggen. Als in een BAG-pand tenminste één verblijfsobject ligt dat niet de functie wonen heeft (bijvoorbeeld een winkel of een woning en een winkel), dan wordt het pand geselecteerd, zie: kaartlaag panden geen [woonfunctie](http://maps.objectvision.nl/hoornleegstand/?layers=OPENBASISKAART,Hoorn_PAND_GEENWOONFUNCTIE,&zoom=9&lat=518900&lon=133200&language=nl)

<sup>3</sup> Verblijfsobjecten kunnen ook boven elkaar liggen.

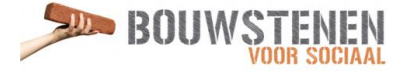

-

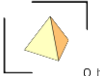

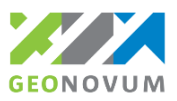

<sup>&</sup>lt;sup>1</sup> Gebouwen met een publieke functie op het gebied van onderwijs, sport, cultuur, welzijn, maatschappelijke opvang en/of zorg-medisch. Het is een jong begrip dat opgekomen is met een toenemende belangstelling voor een beter gebruik van accommodaties (bron: Wikipedia).

<sup>2</sup> De totale kosten voor Hoorn (inclusie €1000 voor aanschaf KVK-bestanden) bedragen ongeveer €5000.

1d Deze set van panden noemen we de NietWoonPanden. Alle panden die dus alleen een woonfunctie hebben zijn uit deze selectie gelaten. De resulterende gebruiksdoelen van de NietWoonPanden zijn als volgt weergegeven, zie: [kaartlaag gebruiksdoel geen woonpanden](http://maps.objectvision.nl/hoornleegstand/?layers=OPENBASISKAART,Hoorn_GEBRUIKSDOEL,&zoom=9&lat=518900&lon=133200&language=nl)

#### *Stap 2: Relateer de NietWoonPanden aan de vestigingsadressen in het HR*

- 2a Het HR bevat de adressen van bedrijfsvestigingen, zie: [kaartlaag voorzieningen KvK](http://maps.objectvision.nl/hoornleegstand/?layers=OPENBASISKAART,Hoorn_KVK,&zoom=9&lat=518900&lon=133200&language=nl)
- 2b Indien een NietWoonPand uit de BAG tenminste 1 vestigingsadres heeft dan gaan we er grofweg van uit dat het pand in gebruik is. De panden waar geen bedrijfsvestiging geregistreerd is staan volledig leeg, zie: [kaartlaag BAG panden met vestiging](http://maps.objectvision.nl/hoornleegstand/?layers=OPENBASISKAART,Hoorn_MET_VESTIGING,&zoom=9&lat=518900&lon=133200&language=nl) (de panden in groen bevatten dus tenminste 1 bedrijfsvestiging).

Ter nuancering van 'leegstand' en 'gebruik': een pand kan ten onrechte als leegstaand beschouwd worden indien een vestiging niet op de juiste manier is opgenomen in het HR. Een koppeling met de basisregistratie Waardering Onroerende Zaken (WOZ) biedt mogelijk meer inzicht, maar is in deze versie van de demonstrator niet opgenomen. Daarnaast kan een pand meerdere verblijfsobjecten hebben en dus gedeeltelijk leeg staan. Hier is met de beschikbare bronnen nog wel een verfijning mogelijk (vandaar de volgende stap).

2c Het NietWoonpand kan meerdere vestigingsadressen bevatten. De gedeeltelijke leegstand is in een percentage uit te drukken. Daarvoor wordt de volgende formule gebruikt:

> $(\sum$  (totaal vbo per pand) –  $\sum$  (vbo per pand met één of meer vestiging))  $\cdot$  100  $\sum$ (totaal aantal vbo per pand)

Deze kaartlaag toont het leegstandspercentage per pand, gebaseerd op het aantal verblijfsobjecten binnen dat pand met één of meer bedrijfsvestigingen in het HR, zie: [kaartlaag leegstandspercentage](http://maps.objectvision.nl/hoornleegstand/?layers=OPENBASISKAART,Hoorn_PERC_VESTIGING,&zoom=9&lat=518900&lon=133200&language=nl)

## *Stap 3: Onttrek de verblijfsobjecten met gebruiksfunctie 'overig' aan de verzameling NietWoonPanden*

Eén van de gebruiksdoelen van een verblijfsobject in de BAG is het gebruiksdoel 'overig'. Deze categorie bevat onder andere trafohuisjes, telefooncellen, (parkeer)garages en bushokjes. In deze verblijfsobjecten is vaak per definitie geen bedrijfsvestiging geregistreerd. Het gebruik van deze ruimten kan daarom niet met bovenstaande methodiek gemeten worden. Het levert daardoor altijd volledige leegstand op, terwijl de ruimte gebruikt wordt waarvoor die bestemd is. Omdat dit de resultaten vertekent, is ervoor gekozen om de functie 'overig' uit de kaart te filteren, zie: kaartlaag leegstandspercentage [\(geen overig\)](http://maps.objectvision.nl/hoornleegstand/?layers=OPENBASISKAART,Hoorn_PERC_VESTIGING_GEEN_OVERIG,&zoom=9&lat=518900&lon=133200&language=nl)

## *Stap 4: Relateer de verblijfsobjecten waarvan de gemeente eigenaar is aan de NietWoonPanden*

- 4a De gemeente Hoorn beschikt via de WOZ over een overzicht van objecten waarvan zij zelf de eigenaar is, op die manier is het maatschappelijk vastgoed in beeld. Het maatschappelijk vastgoed wordt in de kaart weergegeven met een zwarte omlijning, zie: [kaartlaag maatschappelijk vastgoed](http://maps.objectvision.nl/hoornleegstand/?layers=OPENBASISKAART,Hoorn_VASTGOED_MAATSCHAP,&zoom=9&lat=518900&lon=133200&language=nl)
- 4b Door deze kaartlaag over de kaartlaag met leegstand heen te leggen (resultaat: stap 3), wordt duidelijk welke maatschappelijk vastgoedobjecten (gedeeltelijk) leegstaan, zie:

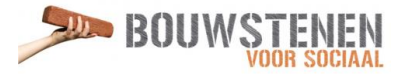

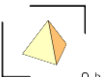

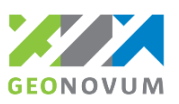

[gecombineerde kaartlaag leegstand maatschappelijk vastgoed.](http://maps.objectvision.nl/hoornleegstand/?layers=OPENBASISKAART,Hoorn_VASTGOED_MAATSCHAP,Hoorn_PERC_VESTIGING_GEEN_OVERIG,&zoom=9&lat=518900&lon=133200&language=nl) Voor de zichtbaarheid is het handig om rechts in het menu '*legenda*' de kaartlaag 'Leegstandspercentage (geen overig)' naar beneden te slepen en de laagtransparantie op ongeveer 50% te zetten.

## **3 Conclusies & aanbevelingen**

Het stelsel van basisregistraties bevat de ingrediënten om een indicatie van (maatschappelijke) leegstand in kaart te brengen. Belemmeringen om gegevens te combineren vloeien voort uit de privacyregelgeving. Daarnaast zijn er technische beperkingen die erin resulteren dat bij het koppelen van gegevens uitval plaatsvindt. Tot slot kunnen politieke discussies een rol spelen bij het verder exploreren van mogelijkheden (maatschappelijke) leegstand in kaart te brengen.

### **4 Contactgegevens**

Voor inhoudelijke vragen: Geonovum

- Gerard Trouborst
- [g.trouborst@geonovum.nl](mailto:g.trouborst@geonovum.nl)
- [www.geonovum.nl](http://www.geonovum.nl/)

Voor technische vragen: Object Vision

- Martin van der Beek
- [mtbeek@objectvision.nl](mailto:mtbeek@objectvision.nl)
- [www.objectvision.nl](http://www.objectvision.nl/)

Aan dit project heeft verder meegewerkt: Bouwstenen voor Sociaal

- **Ingrid de Moel**
- [ingrid@bouwstenen.nl](mailto:ingrid@bouwstenen.nl)
- [www.bouwstenenvoorsociaal.nl](http://www.bouwstenenvoorsociaal.nl/)

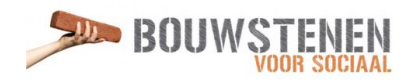

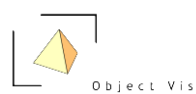

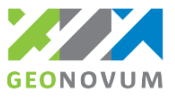